# ?uest™

# **Quest® Unified Communications Analytics 8.5.1**

## **Release Notes**

### **February 2019**

These release notes provide information about this Quest® Unified Communications Analytics release.

- **•** [About Unified Communications Analytics 8.5.1](#page-0-0)
- **•** [New Features](#page-1-0)
- **•** [Enhancements](#page-2-0)
- **•** [Resolved issues](#page-4-0)
- **•** [Known issues](#page-7-0)
- **•** [System requirements](#page-14-0)
- **•** [Product licensing](#page-15-0)
- **•** [Globalization](#page-16-0)
- **•** [About us](#page-17-0)

# <span id="page-0-0"></span>**About Unified Communications Analytics 8.5.1**

UC Analytics was rebranded to Quest and the installation path became Quest as of release 8.4.1. If you are upgrading from a version prior to 8.4.1, the UC Analytics program files and binaries are installed in the Quest directory but your storage folder is not changed from its previous location.

Before you install or upgrade UC Analytics, disable any anti-virus software that is running against your storage folder. The anti-virus software locks files in the storage folder, causing issues when the installer attempts to upgrade your stored data or during normal operation, when your configured data collections attempt to update the stored data. You should exclude the storage folder from anti-virus scans.

Unified Communications Analytics (UC Analytics) 8.5.1 is a maintenance release, with enhanced features and functionality.

### See [Enhancements](#page-2-0) and [Resolved issues.](#page-4-0)

**NOTE:** Previously, if you had customized a data collection by modifying a .config file, when you upgraded to ÷ a new version, you had to manually reapply all the changes to that .config file.

As 8.5, If you have a configuration file with custom settings, (such as job status interval time in the UC.Analytics.Insights.DataEngine.DataCollector.dll.config file), the existing configuration files are copied to a backup folder located at Quest\UC Analytics\Backup Config Files. You can copy backed up files back into the installation after upgrade. For the changes in the config file to take effect, you must manually restart the Data Service Engine.

### **Upgrading from versions 8.1 or later**

If you are upgrading from versions 8.1 or later, perform an in-place upgrade to ensure you maintain your collected data. Do **not** uninstall the previous version. If you uninstall the previous version, you will lose all the collected data.

During upgrade, program files and other binaries are moved to a Quest\UC Analytics folder. However, the storage directory is not moved and remains in the same directory as before upgrade.

### **Upgrading from 8.0 or 8.0.1**

Unified Communications Analytics 8.5.1 does not support a direct upgrade from versions before 8.1. To upgrade from 8.0 or 8.0.1, the upgrade is a two-step process. First, you must upgrade to 8.2. At this point, you can upgrade from 8.2 to 8.5.1.

### **Verifying backup and restore script configuration after upgrade**

If you previously configured the backup and restore scripts provided in UC Analytics, you should review the script configuration after upgrade to ensure that the correct paths are specified. As of version 8.4.1, UC Analytics was rebranded to Quest. During upgrade from a version earlier than 8.4.1, the UC Analytics program files and binaries are moved to the Quest installation path but the storage directory is still at the same location as before upgrade.

If you have created a Windows scheduled task to automatically back up the storage directory, verify the following parameters:

- **•** In the backup.bat script, verify that the -storageDirectoryPath parameter contains the path to the correct storage location.
- **•** In the scheduled Windows task that runs the backup, ensure the path to the backup.bat file points to the correct location.

For more information about configuring the backup and restore batch files, see Appendix E in the *UC Analytics Deployment Guide*.

## <span id="page-1-0"></span>**New Features**

The following new features are available in this release:

- **Performance improvements for key data source collections.** Significant improvements in performance have been made for the following data sources [\(107675](#page-3-0), [782782](#page-5-0)):
	- **Active Directory Domain Controller**
	- **▪** Exchange Tracking Log
	- **▪** Exchange Mailbox Contents
	- **▪** Exchange Online Mailbox Contents
- **A new option allows you to set an explicit schedule for a data source.** You can schedule a data source collection job to run at a specific time every *X* days and set the start date when the collection should start to run. By setting some data source collections to run at explicit times every *X* number of days, you can stagger the job runs so multiple jobs do not start the at same time when you are upgrading or when the Data Engine must be restarted. [\(787310](#page-2-1))
- **Global setting for time zones used by insights for all users.** You can now set a global time zone setting for all users (Admin Settings | Queries). Settings allow you to ignore daylight saving time or to set an

explicit time zone for all users. ([108911\)](#page-2-2)

- **New insight for Skype for Business / Lync.** A new insight named Skype for Business / Lync Peer-to-Peer Sessions & Conferences - User Activity, provides additional user activity details such as total duration in minutes for different types of sessions and calls. ([778683\)](#page-3-1)
- **New insight for Exchange mailbox activity.** A new insight named Mailboxes Mailbox Activity by Active Directory Group, shows the Active Directory (AD) groups whose members send and receive the most emails in the specified date range. ([781336\)](#page-3-2)
- **New Exchange Online PowerShell connection methods.** Under PowerShell Connection Parameters (Advanced Settings), new options are added to allow you to configure the method used by PowerShell in collecting data. You can specify either a *paging* method which uses less memory but takes longer, or *streaming* which uses much more memory but can be faster. [777737](#page-2-3) (780187, 780188, 780189)

# <span id="page-2-0"></span>**Enhancements**

The following is a list of enhancements implemented in UC Analytics 8.5.1.

**Table 1. Configuration and data collection enhancements.**

<span id="page-2-3"></span><span id="page-2-2"></span><span id="page-2-1"></span>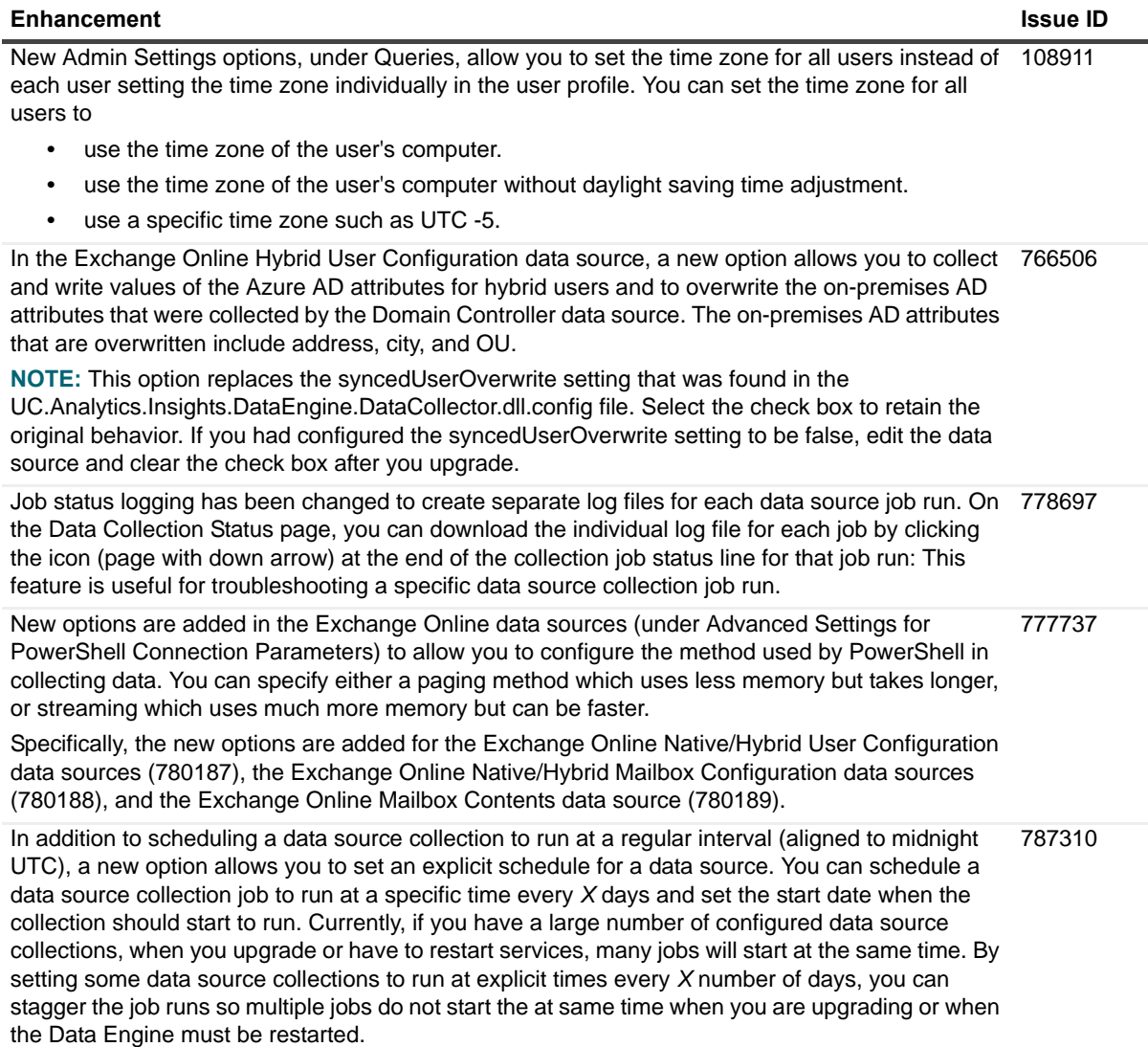

**Table 1. Configuration and data collection enhancements.**

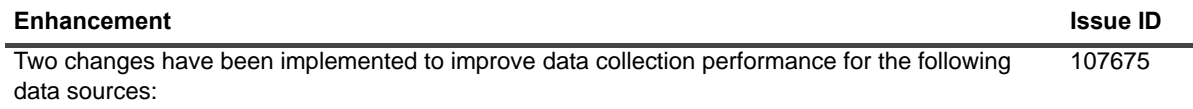

<span id="page-3-2"></span><span id="page-3-1"></span><span id="page-3-0"></span>-

- **•** Exchange Tracking Logs
- **•** Exchange Mailbox Contents
- **•** Exchange Online Mailbox Contents

By default, the Data Engine Service is configured to allow 500 initial threads. In addition, the Data Engine Collection is configured to not explicitly force the .Net garbage collection for these data sources:

**Table 2. Insight, export, and subscription enhancements.**

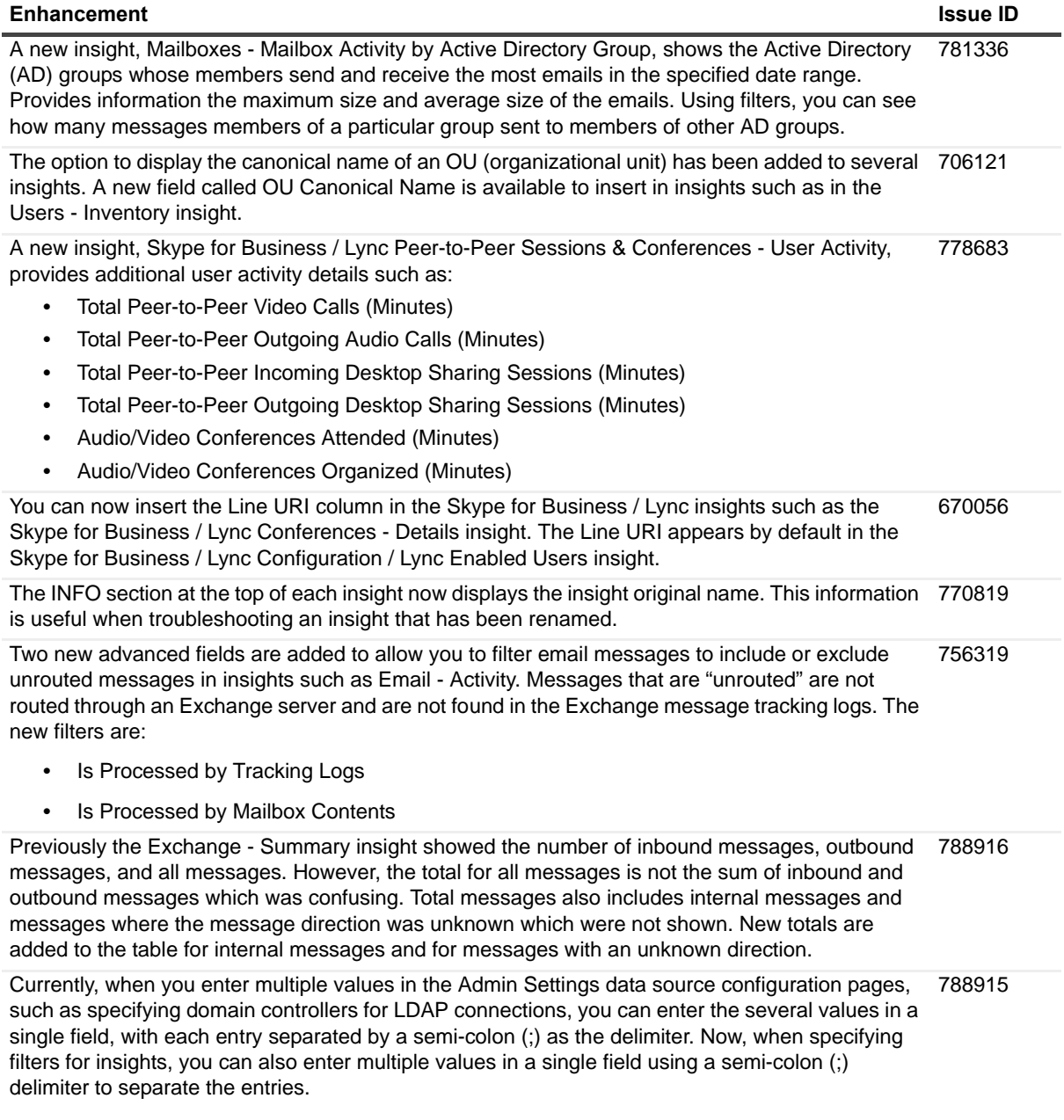

**Table 2. Insight, export, and subscription enhancements.**

#### **Enhancement Issue ID**

The date range selector on insights has been enhanced to show the date range times (for the UTC 87778 day) in addition to the dates. The specific user time zone offset setting is displayed beside the date and time range in parentheses.

## <span id="page-4-0"></span>**Resolved issues**

The following is a list of issues addressed in this release.

**Table 3. Installation, resource kit, and utilities resolved issues**

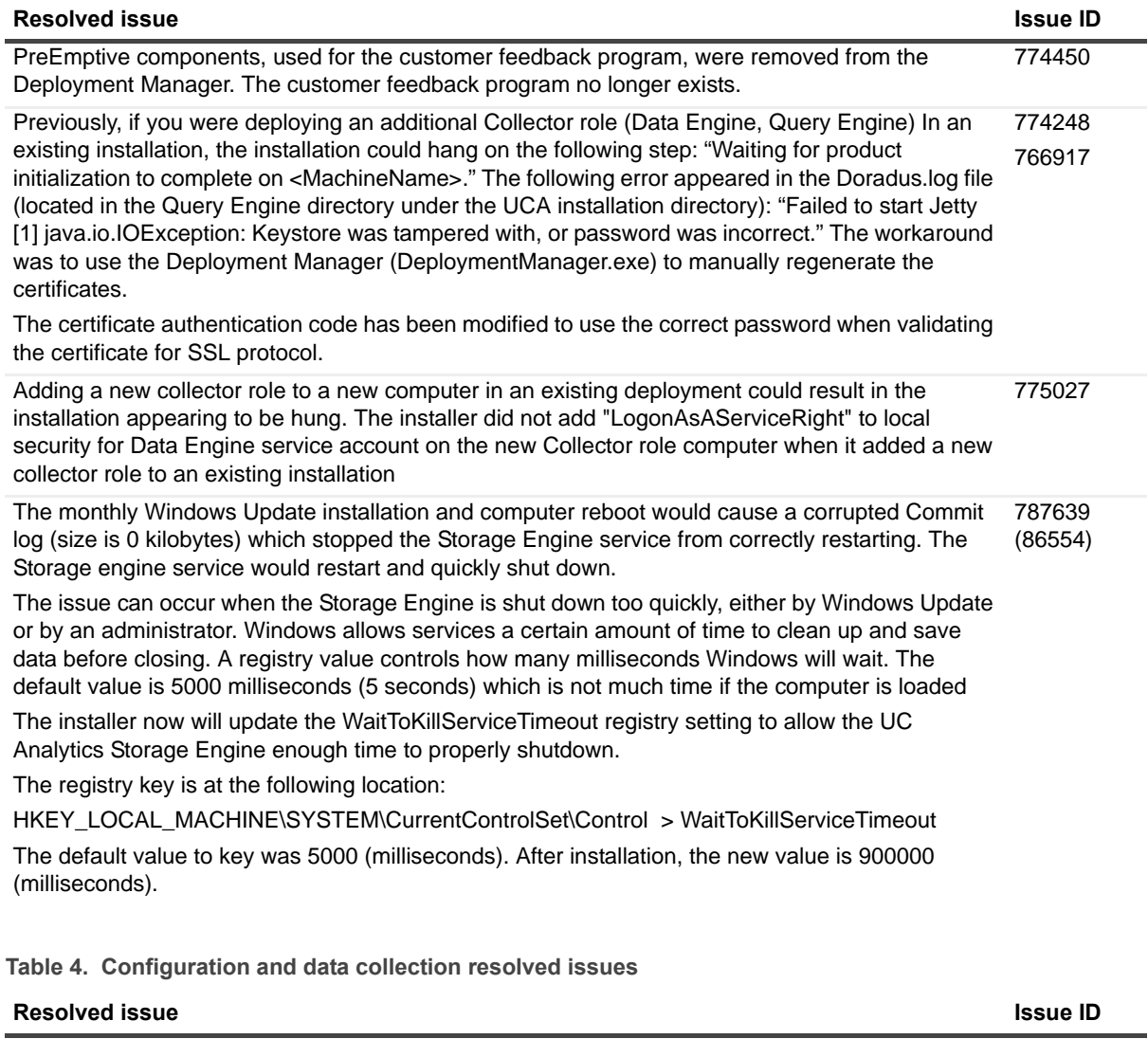

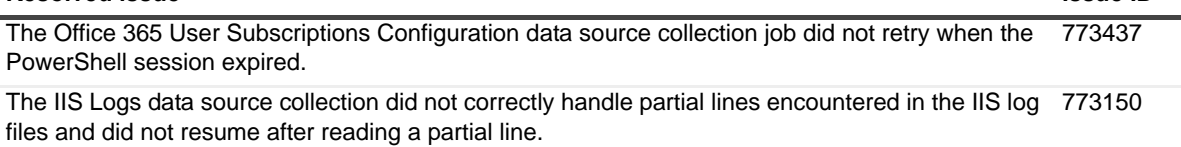

**Table 4. Configuration and data collection resolved issues**

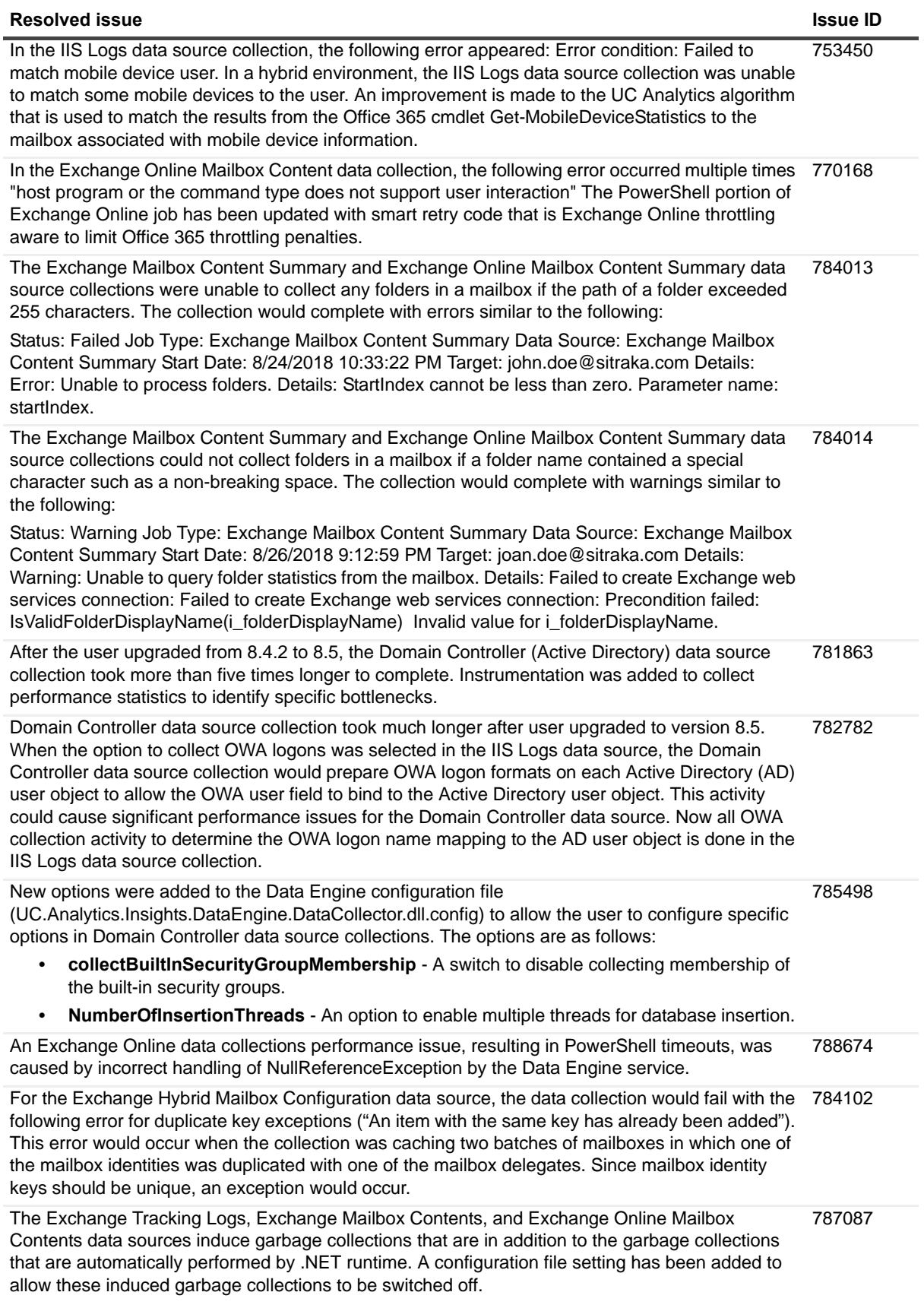

<span id="page-5-0"></span>

**Table 4. Configuration and data collection resolved issues**

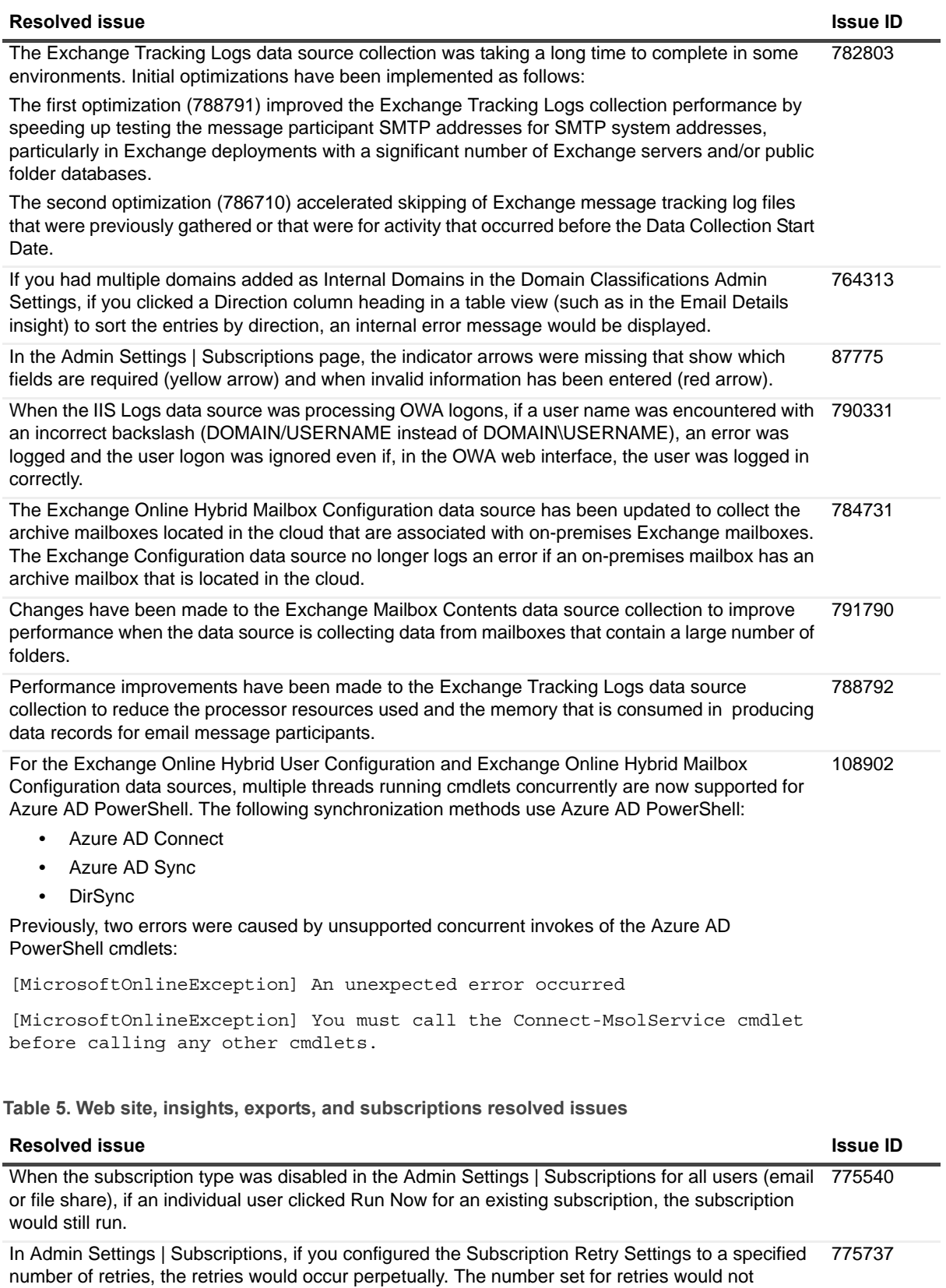

decrease below 1 so there would always be one more retry.

**Table 5. Web site, insights, exports, and subscriptions resolved issues**

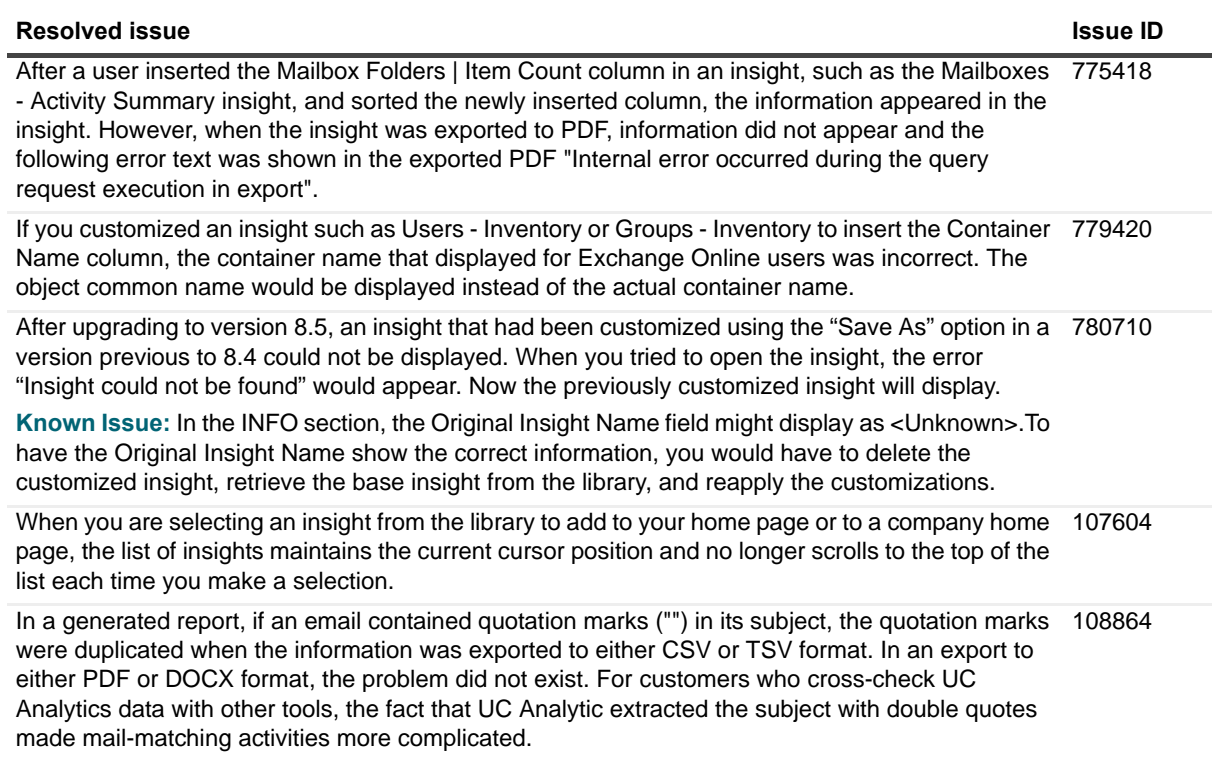

## <span id="page-7-0"></span>**Known issues**

The following is a list of issues, including those attributed to third-party products, known to exist at the time of release.

### **Table 6. Installation known issues**

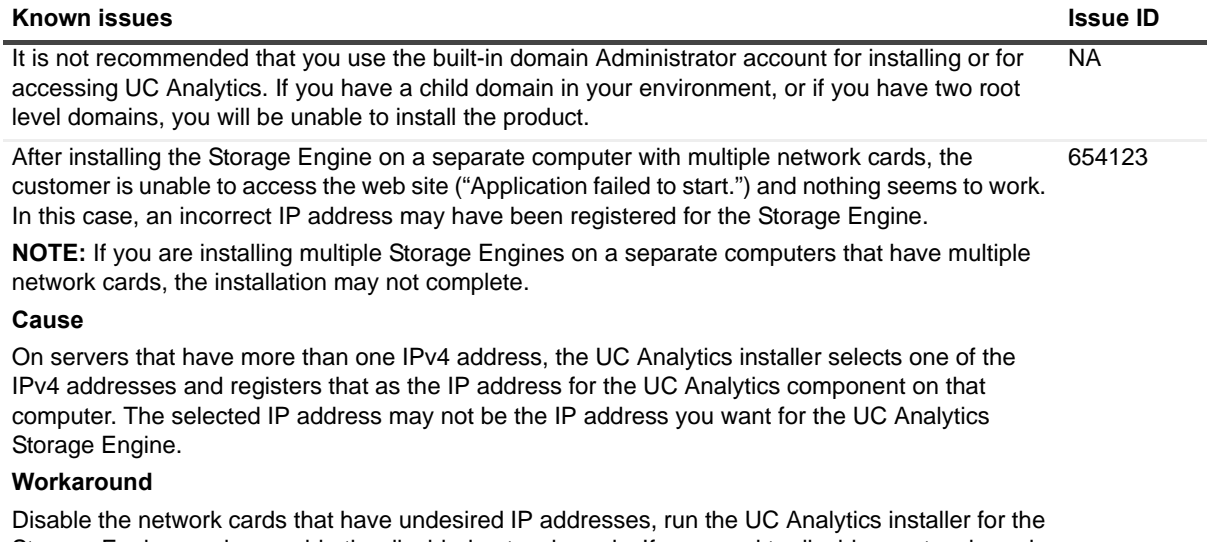

Storage Engine, and re-enable the disabled network cards. If you need to disable a network card that is used for Remote Desktop access to the server, you must install UC Analytics using the physical console instead of Remote Desktop.

**Table 6. Installation known issues**

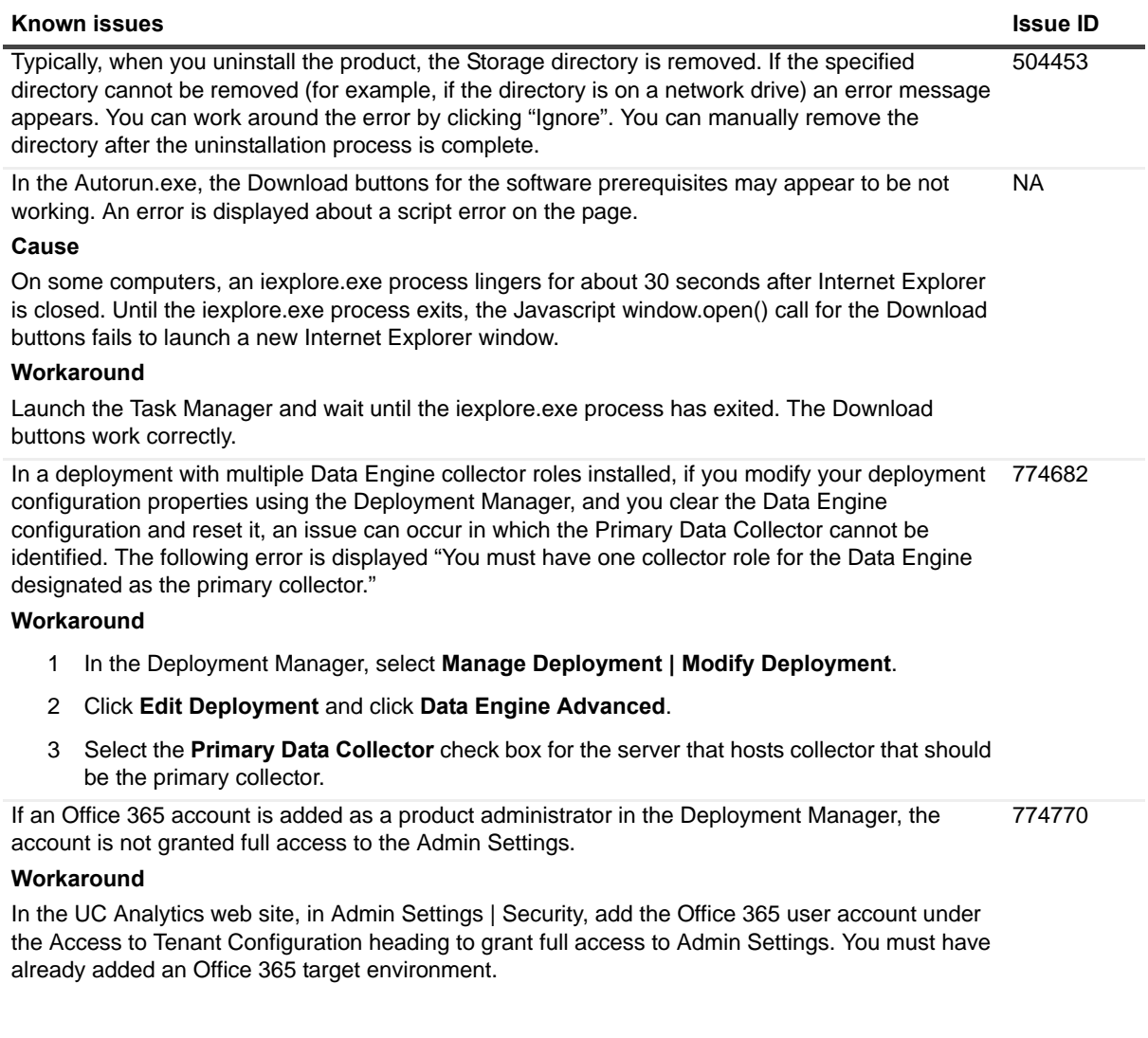

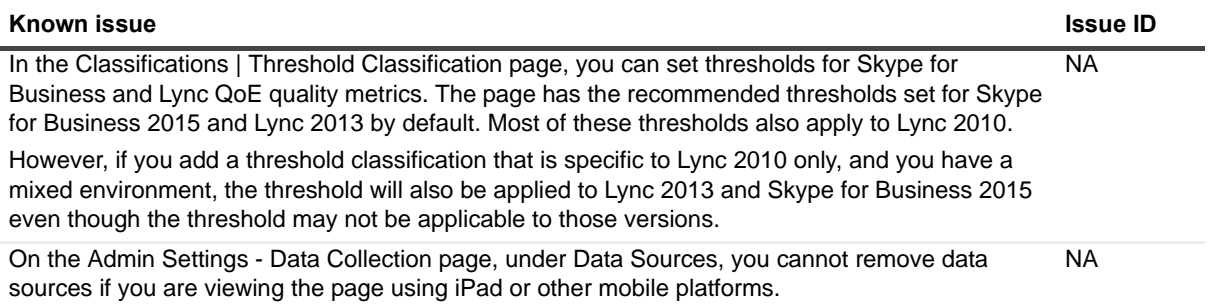

### **Table 7. Configuration known issues**

**Table 8. Data collection and resource kit known issues**

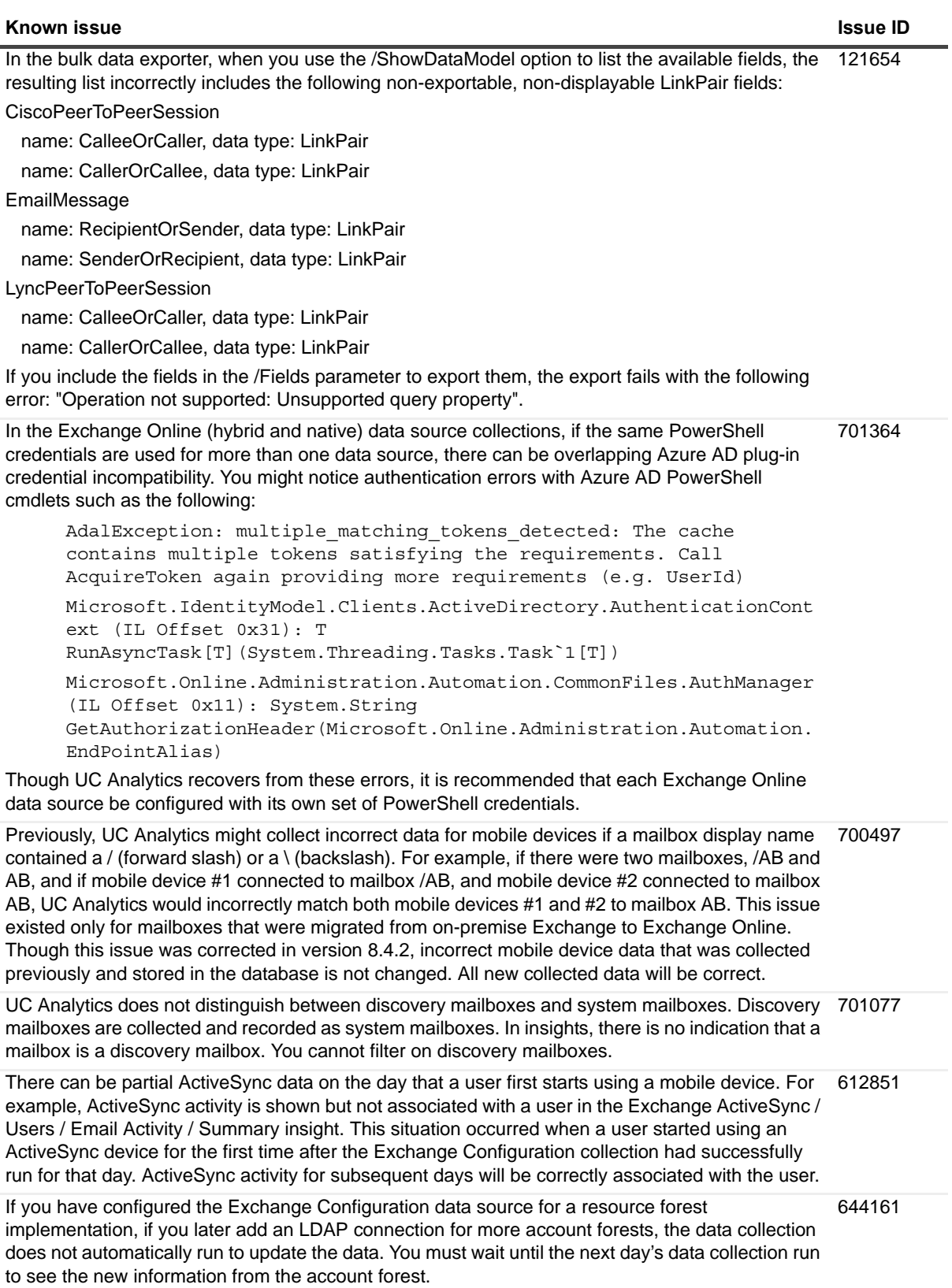

**Table 8. Data collection and resource kit known issues**

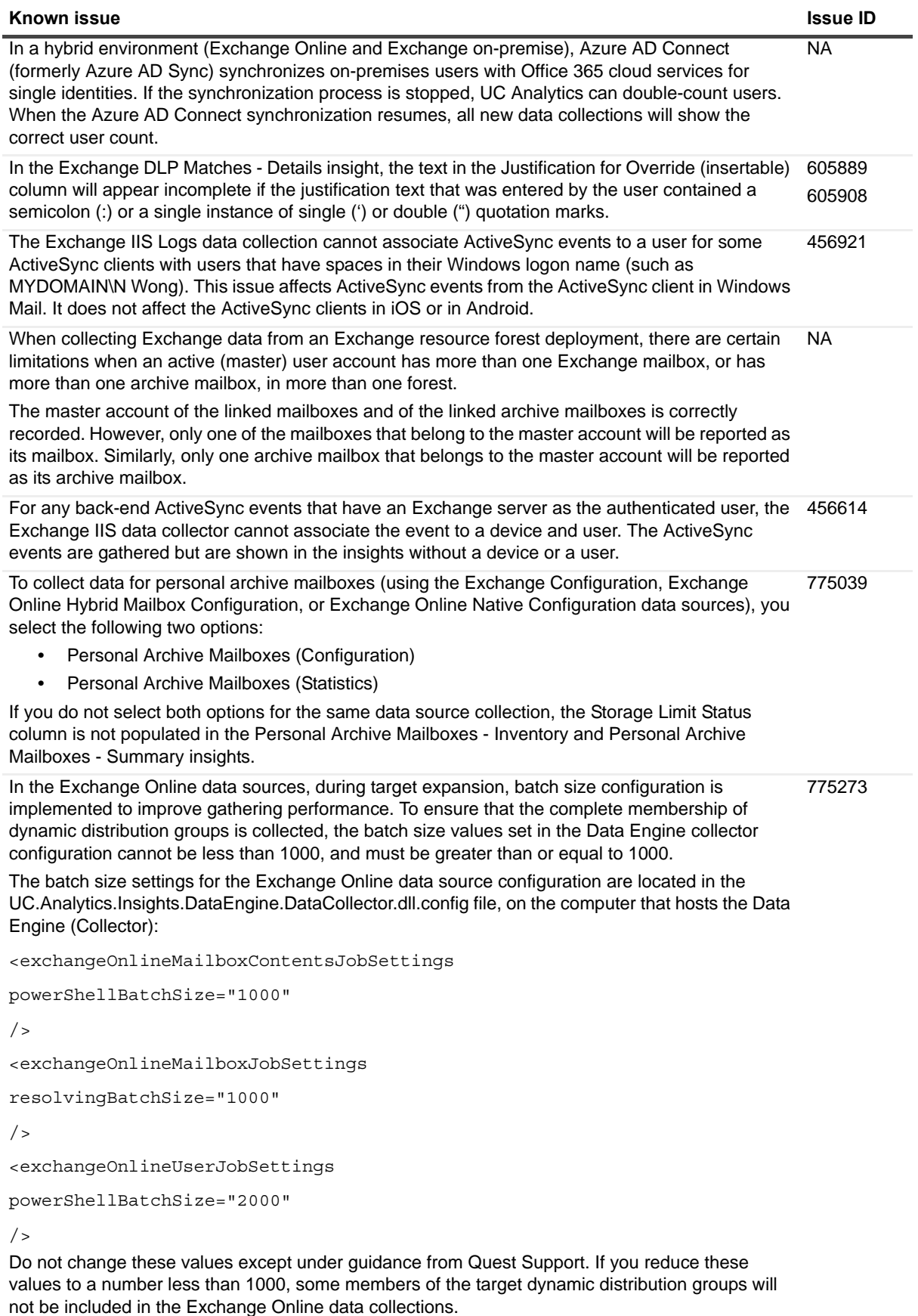

**Table 8. Data collection and resource kit known issues**

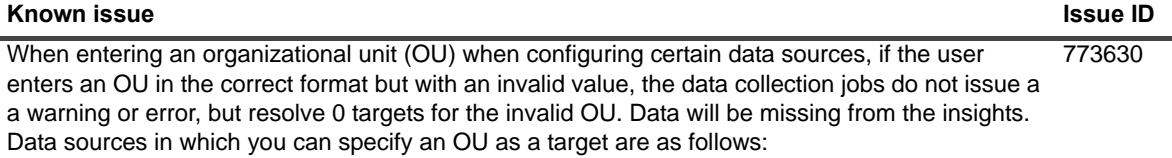

- **•** Domain Controller
- **•** Exchange Mailbox Contents
- **•** Exchange Mailbox Content Summary
- **•** Exchange Tracking Logs
- **•** Exchange Configuration
- **•** Exchange IIS Logs

**Table 9. Insights and export known issues**

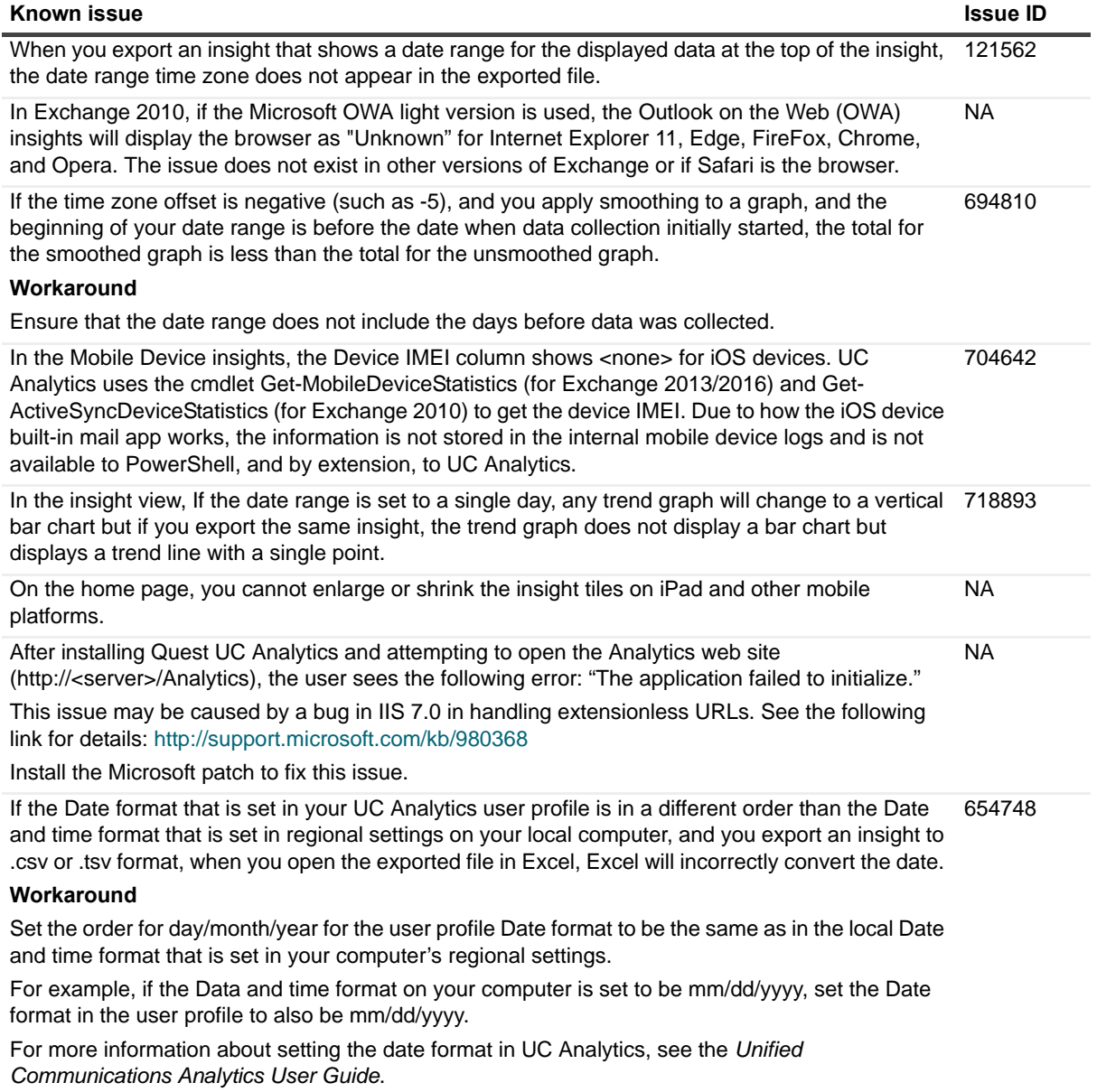

### **Table 9. Insights and export known issues**

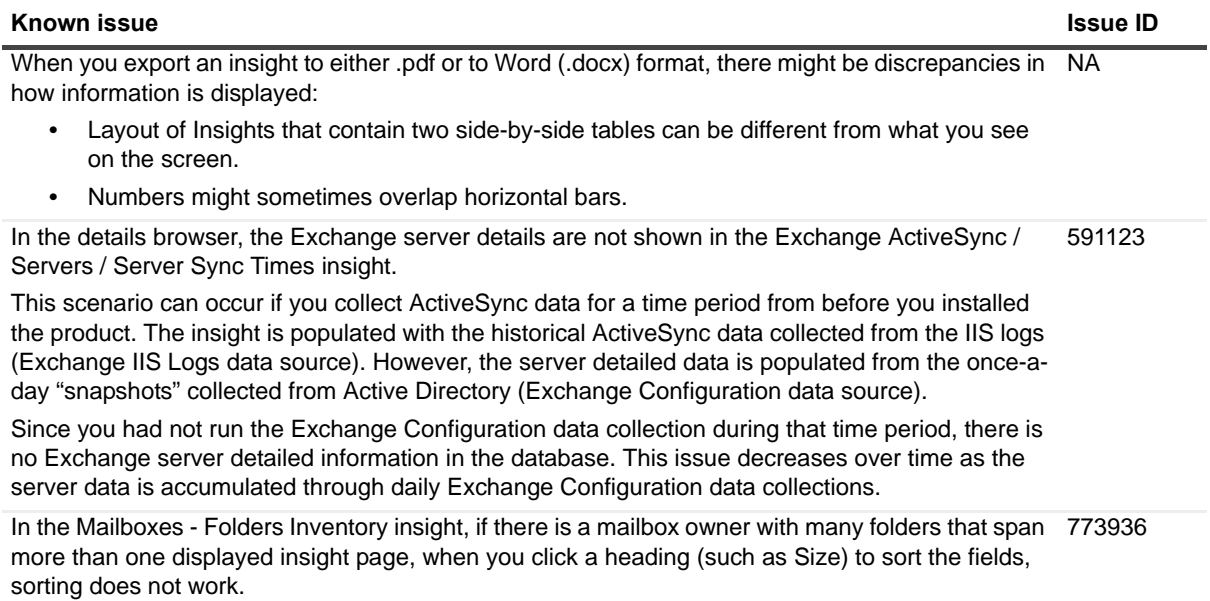

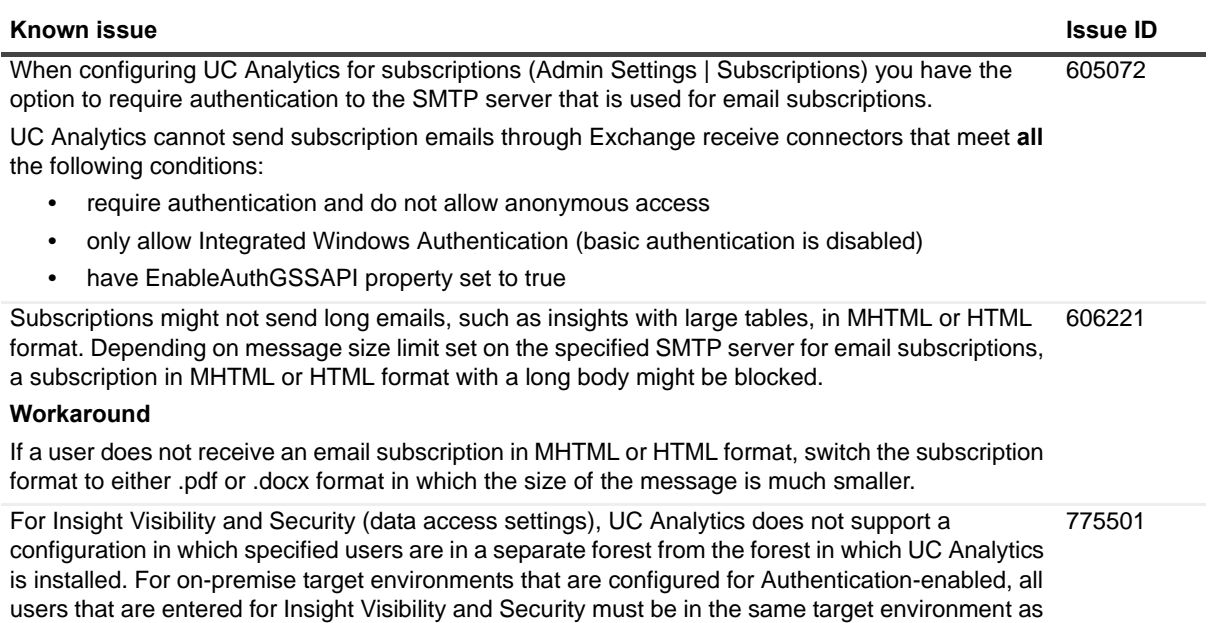

**Table 10. Subscriptions known issues**

UC Analytics.

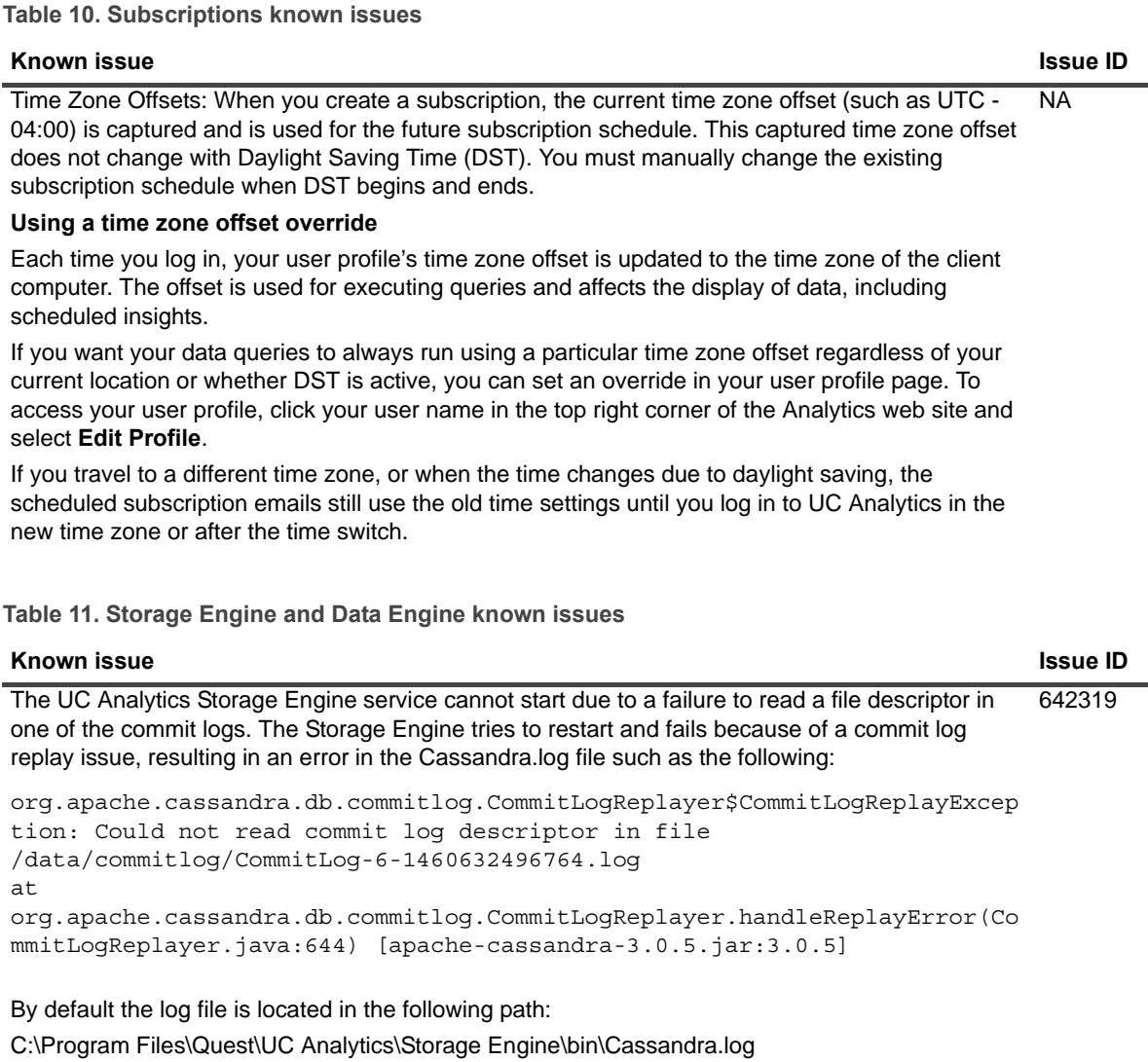

### **Workaround**

Delete the corrupted commitlog file that is specified in the error message and restart the Storage Engine service.

All the files in the Storage Engine directories must be available for reading and writing at all times. NA If you have any automated processes running on the Storage Engine directories that lock files, you might encounter problems. The Storage Engine, when it encounters one of its files that cannot be written to or deleted, stops running. You must restart the service to get the Storage Engine working again.

The Data Engine does not communicate with the Query Engine when a proxy is enabled on the Data Engine server. NA

### **Workaround**

Disable the proxy or ensure that the proxy allows direct communication to the Query Engine server (which can be the same server as the Data Engine).

# <span id="page-14-0"></span>**System requirements**

Before installing UC Analytics 8.5.1, ensure that your system meets the following minimum hardware and software requirements.

## **Hardware requirements**

If you are installing UC Analytics, the computer must meet the following minimum requirements:

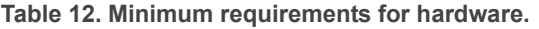

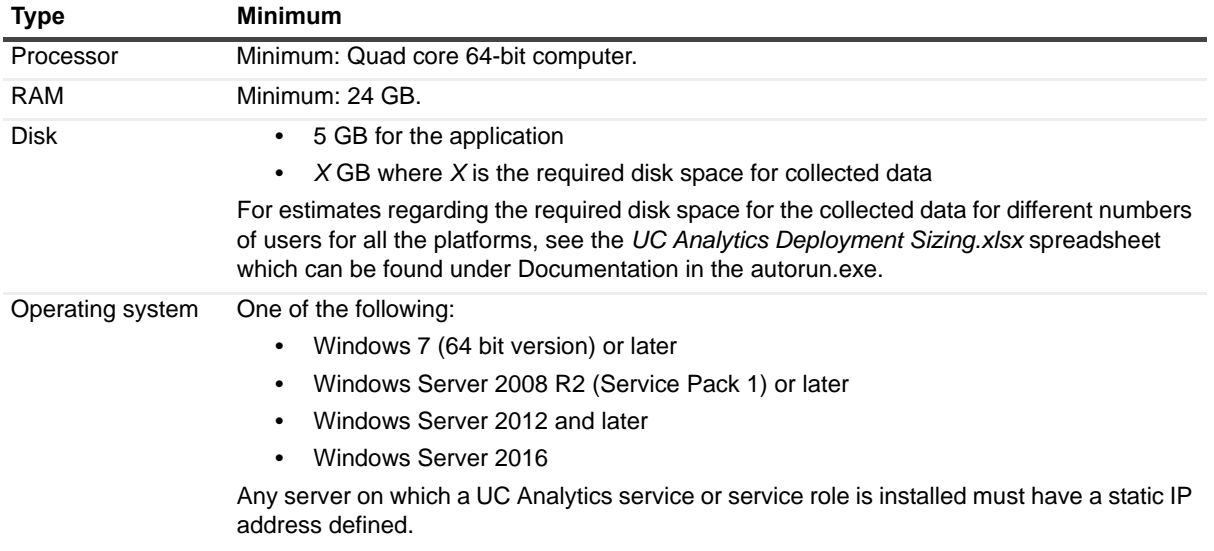

For a distributed deployment, the Remote Registry Service must be running.

### **About NAS/SAN support**

Generally, using a NAS/SAN device for the Storage Engine is not supported. UC Analytics might support specific NAS/SAN devices but Quest would require full testing with the devices, or device simulators, to support them. Since each NAS/SAN device, depending on manufacturer, is unique, Quest will work with NAS/SAN vendors to certify or qualify a device but the NAS/SAN vendor must be willing to assist. To engage a NAS/SAN vendor and initiate the qualification process, you would send an email to your NAS/SAN vendor and contact Quest Support.

## **Software requirements**

To install and run UC Analytics, the following software requirements must be met on the computers that host these specific UC Analytic services:

### **Table 13. Software requirements**

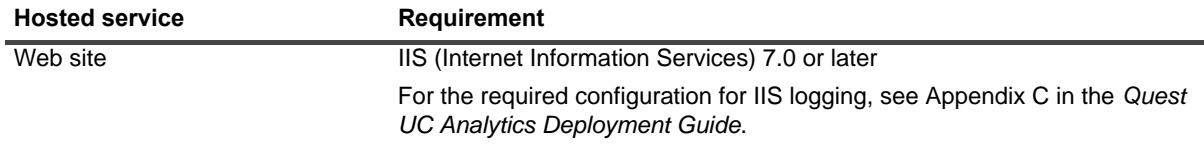

### **Table 13. Software requirements**

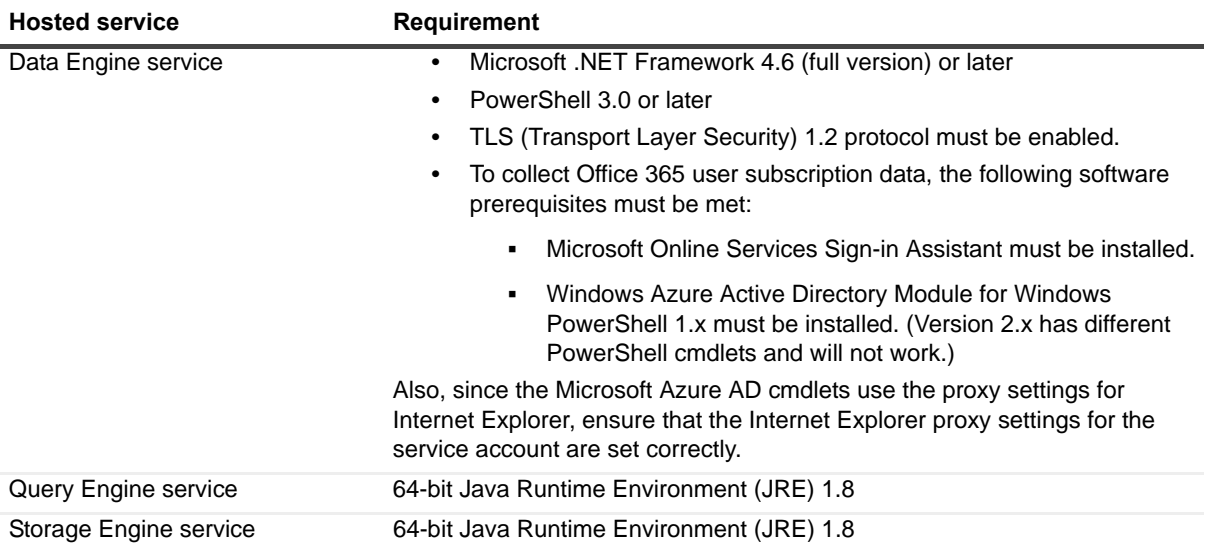

For information about the rights and permissions needed to configure UC Analytics and by the credentials used to gather information, see the *Quest UC Analytics Deployment Guide*.

### **Table 14. Supported environments**

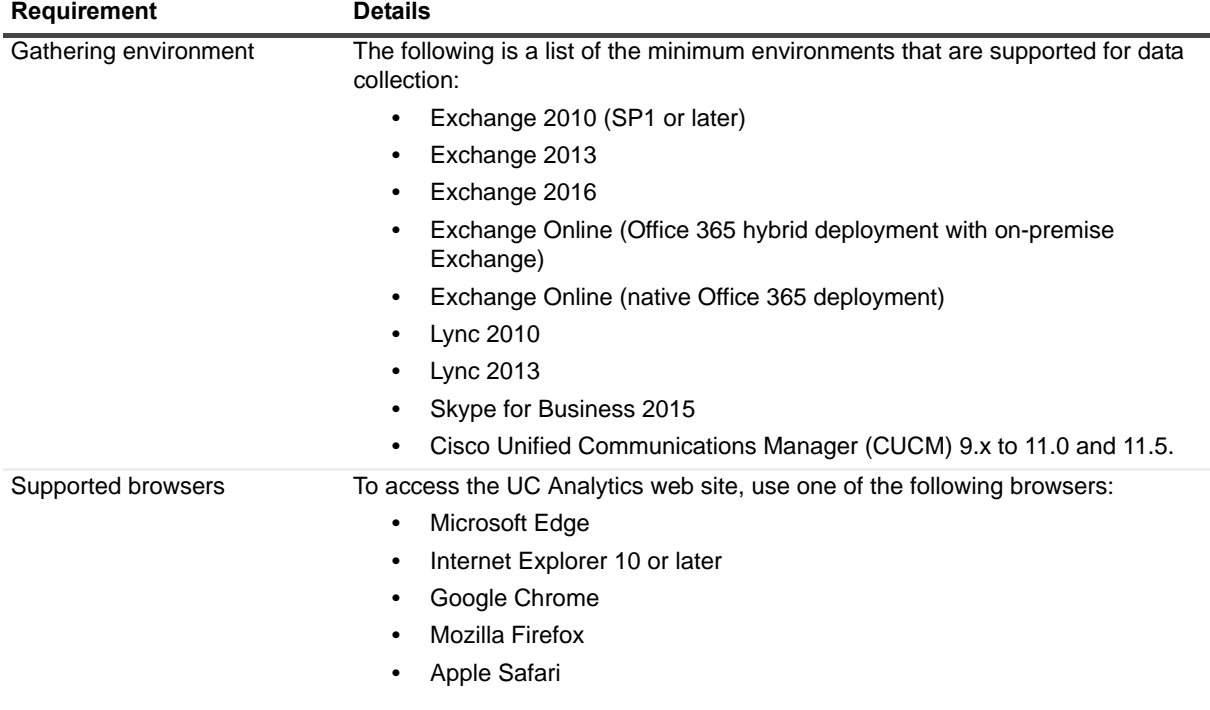

## <span id="page-15-0"></span>**Product licensing**

In release 8.1, UC Analytics switched to a new license type (.dlv) and emailed the new license file to existing customers.

### **Existing customers on 8.1 or later**

If you are an existing customer with 8.1 or later installed, you will have a .dlv license file installed. When you upgrade, your dlv license will continue to work if it is not expired.

To install a new license, use the following procedure to activate it.

### *To activate a license*

1 Copy the license file (xxx-xxxx.dlv) to any single computer on which the UC Analytics Data Engine service is installed.

You do not need to copy a license file to all computers on which the Data Engine service is installed. When the license is copied to one computer that hosts the Data Engine service, it is updated automatically on all the computers that host the Data Engine service.

- 2 Start Quest UC Analytics | Quest UC Analytics from the Start menu or run the DeploymentManager.exe file from the product installation directory.
- 3 Click the **Manage Licenses** button.
- 4 Click **Add License** and browse to the location where license file (xxx-xxxx.dlv) is copied and install it.

### **New customers**

After you download a trial version or purchase UC Analytics, you will receive a license file (.dlv) through email that is used to activate UC Analytics. After you install UC Analytics but before you can use UC Analytics, you must activate the license.

### *To activate a license*

- 1 Copy the license file (xxx-xxxx.dlv) to a computer on which the UC Analytics Data Engine service is installed.
- 2 Start Quest UC Analytics | Quest UC Analytics from the Start menu or run the DeploymentManager.exe file from the product installation directory.
- 3 Click the **Manage Licenses** button.
- 4 Click **Add License** and browse to the location where license file (xxx-xxxx.dlv) is copied and install it.

# <span id="page-16-0"></span>**Globalization**

This section contains information about installing and operating this product in non-English configurations, such as those needed by customers outside of North America. This section does not replace the materials about supported platforms and configurations found elsewhere in the product documentation.

This release is Unicode-enabled and supports any character set. In this release, all product components should be configured to use the same or compatible character encodings and should be installed to use the same locale and regional options. This release is targeted to support operations in the following regions: North America, Western Europe and Latin America, Central and Eastern Europe, Far-East Asia, Japan.

# <span id="page-17-0"></span>**About us**

Quest provides software solutions for the rapidly-changing world of enterprise IT. We help simplify the challenges caused by data explosion, cloud expansion, hybrid datacenters, security threats, and regulatory requirements. We are a global provider to 130,000 companies across 100 countries, including 95% of the Fortune 500 and 90% of the Global 1000. Since 1987, we have built a portfolio of solutions that now includes database management, data protection, identity and access management, Microsoft platform management, and unified endpoint management. With Quest, organizations spend less time on IT administration and more time on business innovation. For more information, visit [www.quest.com](https://www.quest.com/company/contact-us.aspx).

## **Technical support resources**

Technical support is available to Quest customers with a valid maintenance contract and customers who have trial versions. You can access the Quest Support Portal at [https://support.quest.com.](https://support.quest.com)

The Support Portal provides self-help tools you can use to solve problems quickly and independently, 24 hours a day, 365 days a year. The Support Portal enables you to:

- **•** Submit and manage a Service Request.
- **•** View Knowledge Base articles.
- **Sign up for product notifications.**
- **•** Download software and technical documentation.
- **•** View how-to-videos.
- **•** Engage in community discussions.
- **•** Chat with support engineers online.
- **•** View services to assist you with your product.

## **Third-party contributions**

This product contains the following third-party components. For third-party license information, go to <http://www.quest.com/legal/license-agreements.aspx>. Source code for components marked with an asterisk (\*) is available at <http://opensource.quest.com>.

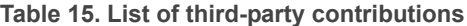

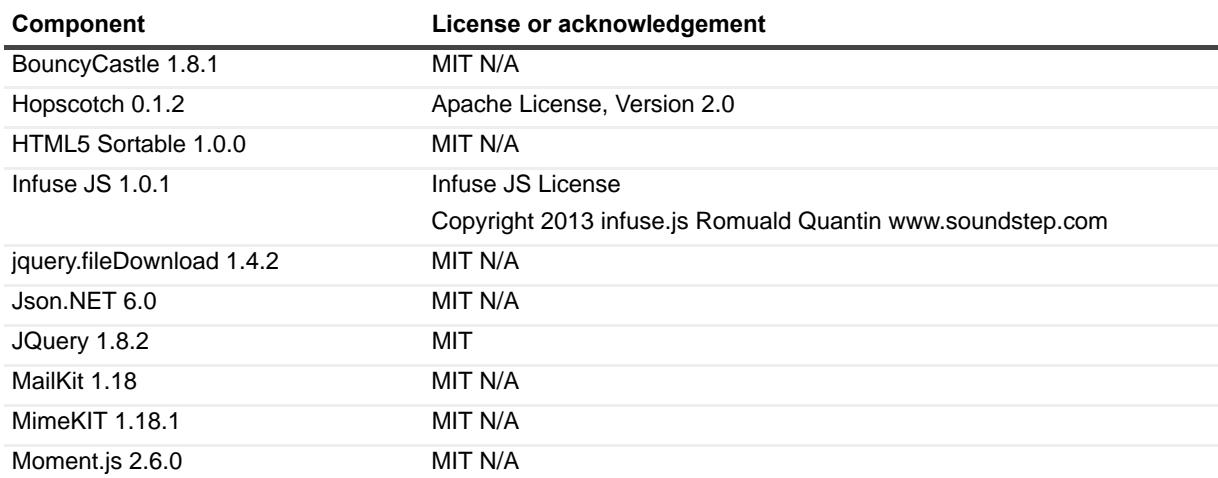

**Table 15. List of third-party contributions**

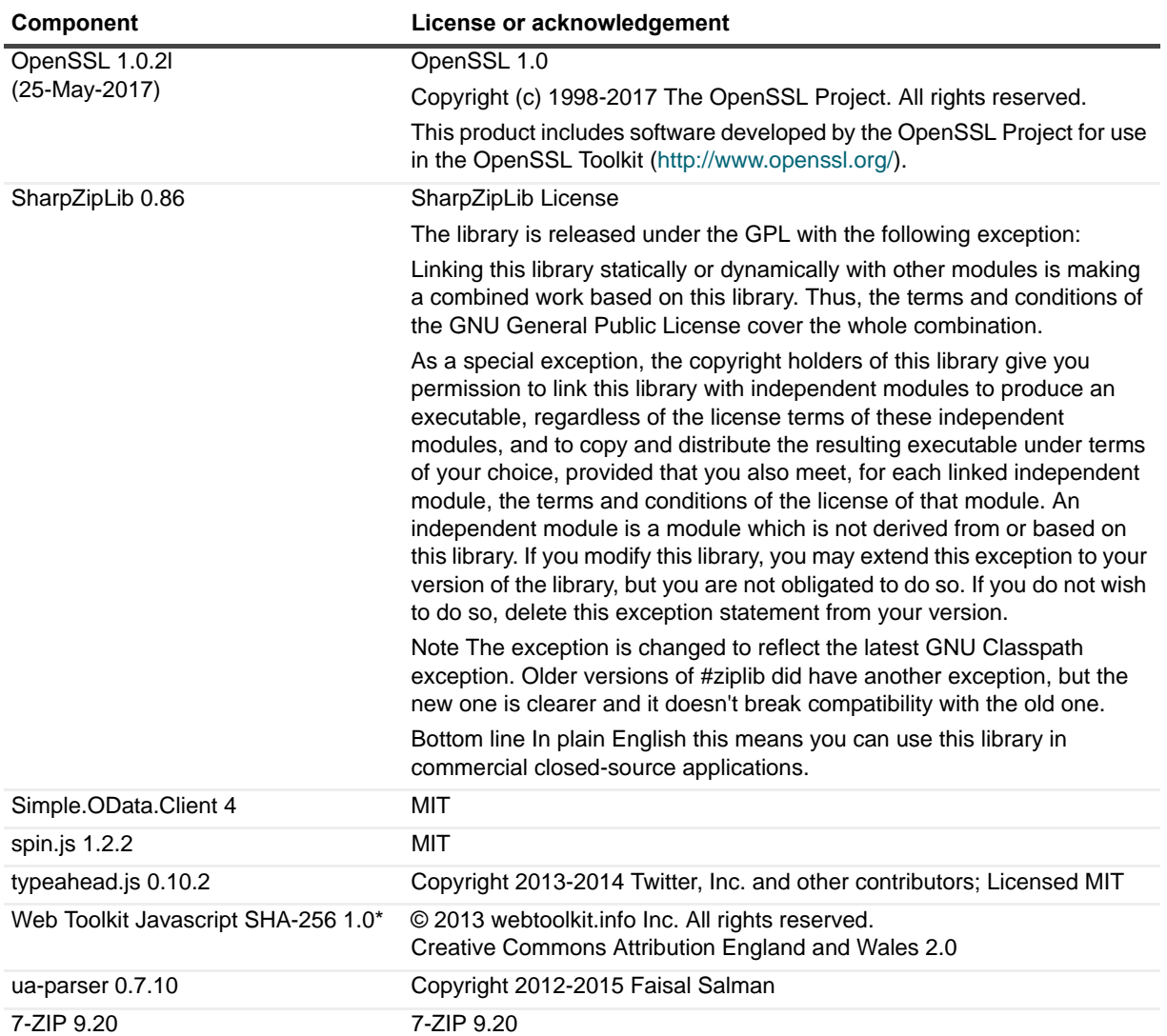

**Table 16. List of third party components (for Doradus and QUI)**

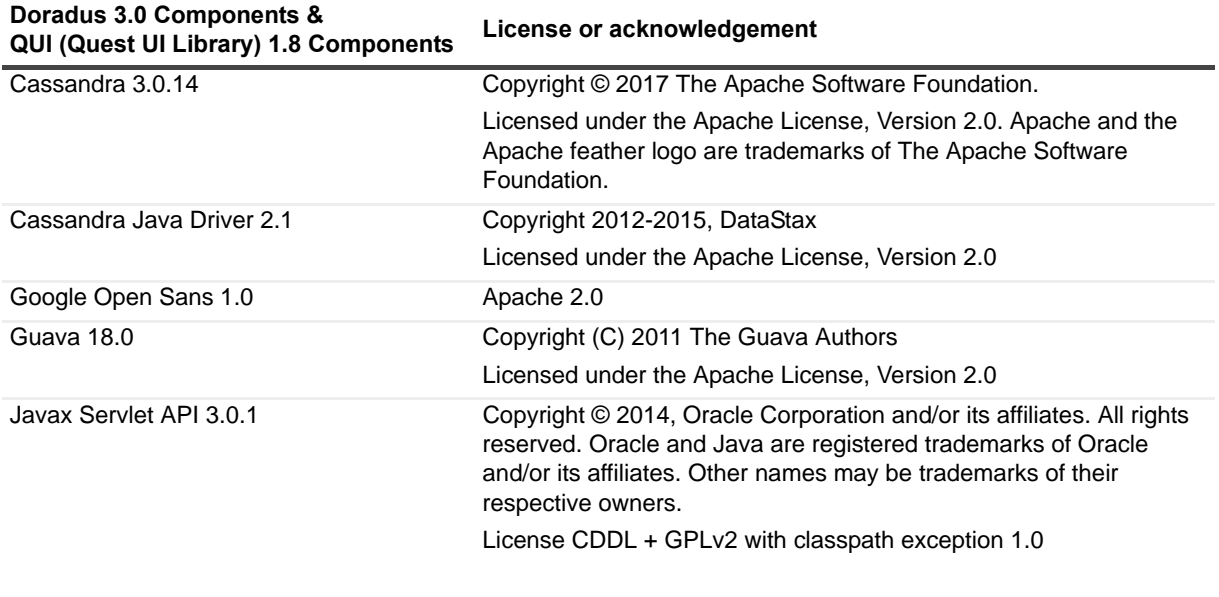

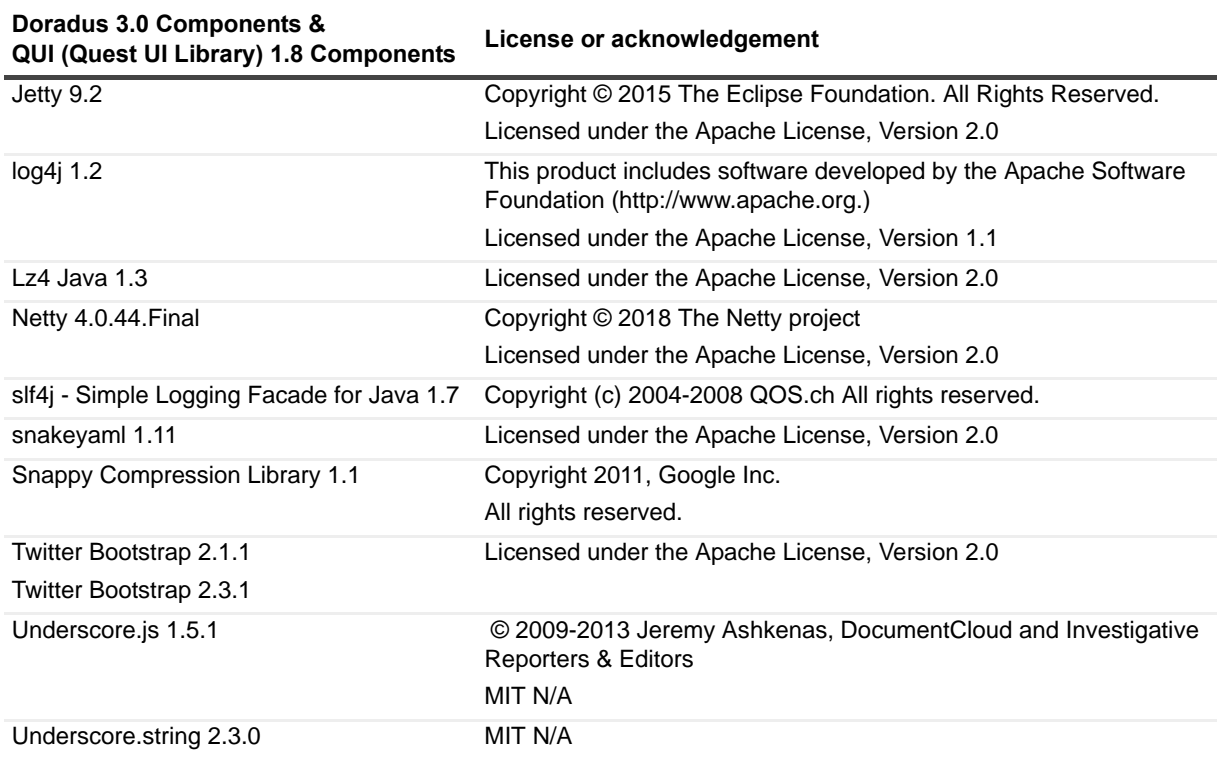

**Table 16. List of third party components (for Doradus and QUI)**

#### **© 2019 Quest Software Inc.**

#### **ALL RIGHTS RESERVED.**

This guide contains proprietary information protected by copyright. The software described in this guide is furnished under a software license or nondisclosure agreement. This software may be used or copied only in accordance with the terms of the applicable agreement. No part of this guide may be reproduced or transmitted in any form or by any means, electronic or mechanical, including photocopying and recording for any purpose other than the purchaser's personal use without the written permission of Quest Software Inc.

The information in this document is provided in connection with Quest Software products. No license, express or implied, by estoppel or otherwise, to any intellectual property right is granted by this document or in connection with the sale of Quest Software<br>products. EXCEPT AS SET FORTH IN THE TERMS AND CONDITIONS AS SPECIFIED IN THE LICENSE A OR STATUTORY WARRANTY RELATING TO ITS PRODUCTS INCLUDING, BUT NOT LIMITED TO, THE IMPLIED<br>WARRANTY OF MERCHANTABILITY, FITNESS FOR A PARTICULAR PURPOSE, OR NON-INFRINGEMENT. IN NO EVENT<br>SHALL QUEST SOFTWARE BE LIABLE FOR A INCIDENTAL DAMAGES (INCLUDING, WITHOUT LIMITATION, DAMAGES FOR LOSS OF PROFITS, BUSINESS INTERRUPTION OR LOSS OF INFORMATION) ARISING OUT OF THE USE OR INABILITY TO USE THIS DOCUMENT, EVEN IF QUEST SOFTWARE HAS BEEN ADVISED OF THE POSSIBILITY OF SUCH DAMAGES. Quest Software makes no representations or warranties with respect to the accuracy or completeness of the contents of this document and reserves the right to make changes to specifications and product descriptions at any time without notice. Quest Software does not make any commitment to update the information contained in this document.

If you have any questions regarding your potential use of this material, contact:

Quest Software Inc. Attn: LEGAL Dept. 4 Polaris Way Aliso Viejo, CA 92656

Refer to our website [\(www.quest.com](http://www.quest.com)) for regional and international office information.

#### **Patents**

Quest Software is proud of our advanced technology. Patents and pending patents may apply to this product. For the most current information about applicable patents for this product, please visit our website at [www.quest.com/legal.](http://www.quest.com/legal)

#### **Trademarks**

Quest and the Quest logo are trademarks and registered trademarks of Quest Software Inc. in the U.S.A. and other countries. For a complete list of Quest Software trademarks, please visit our website at [www.quest.com/legal.](http://www.quest.com/legal) Microsoft, Active Directory,<br>ActiveSync, Excel, Lync, and Skype are either registered trademarks or trademarks of Microsoft Cor and other countries. All other trademarks, servicemarks, registered trademarks, and registered servicemarks are the property of their respective owners.

#### **Legend**

**CAUTION: A CAUTION icon indicates potential damage to hardware or loss of data if instructions are not followed.**

**IMPORTANT NOTE**, **NOTE**, **TIP**, **MOBILE**, or **VIDEO:** An information icon indicates supporting information.i.